## CMIP10x2W-28MA Turret Type Network Camera

# **Quick Installation Guide**

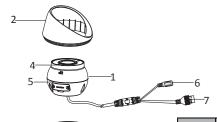

| No. | Description            |
|-----|------------------------|
| 1   | Camera Body            |
| 2   | Enclosure              |
| 3   | Mounting Base          |
| 4   | MIC                    |
| 5   | Memory Card Slot Cover |
| 6   | Network Cable          |

Power Cord

### 2. Ceiling Mounting

- Paste the drill template (supplied) to the desired mounting position on the ceiling.
- 2.2. Drill the screw holes and the cable hole in the ceiling according to the drill template.

#### Note:

Drill the cable hole, if adopting ceiling outlet to route the cable

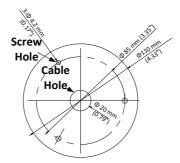

### **Installation Ceiling Mounting Steps:**

### 1. Install the Memory Card

- 1.1 Rotate the camera body to completely expose the memory card slot
- 1.2. Loosen the screws to remove the memory card slot cover.
- 1.3. Insert the memory card into the slot, and push to get it mounted.

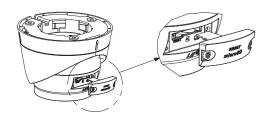

1.4 Screw the cover back to the camera.

#### 2.3. Disassemble the camera

- 1). Rotate the camera to align the notch to one of the marks.
- 2). Pry the mounting base to remove the mounting base with the camera body with a flat object, e.g., a coin.

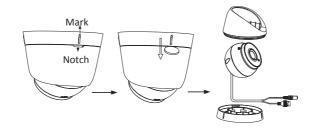

2.4. Fix the mounting base to the ceiling with supplied screws

### Notes:

- In the supplied screw package, both self-tapping screws, and expansion bolts are contained.
- If the ceiling is cement, expansion bolts are required to fix the camera. If the ceiling is wooden, self-tapping screws are required.

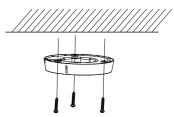

- 2.5. Route the cables through the cable hole or the side opening.
- 2.6. Install the camera body back to the mounting base.

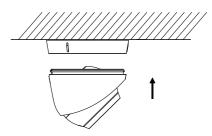

- 2.7. Connect the power cord and network cable.
- 2.8. Power on the camera, and set the network configuration to check whether the image is gotten from the optimum angle. If not, adjust the surveillance angle.

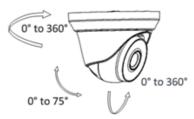

- 1). Hold the camera body and rotate the enclosure to adjust the pan angle[0° to 360°].
- 2). Move the camera body up and down to adjust the tiltangle[0° to 75°].
- 3). Rotate the camera body to adjust the rotation angle [0 $^{\circ}$  to 360 $^{\circ}$ ].

Press Reset button for about 10s when the camera is powering on or rebooting to restore the default settings, including the user name, password, IP address, port No., etc.

For detailed instructions of further configuration, please refer to the user manual of network camera.